## Creating Group Discussions through the Groups Tool

For details on creating Groups, see the guide "Creating Groups with the Groups Tool"

1. After setting the group enrollment options, select (or check) the box for "Set up discussion areas" under the "Additional Options" on the New Category screen (plus the other options if desired).

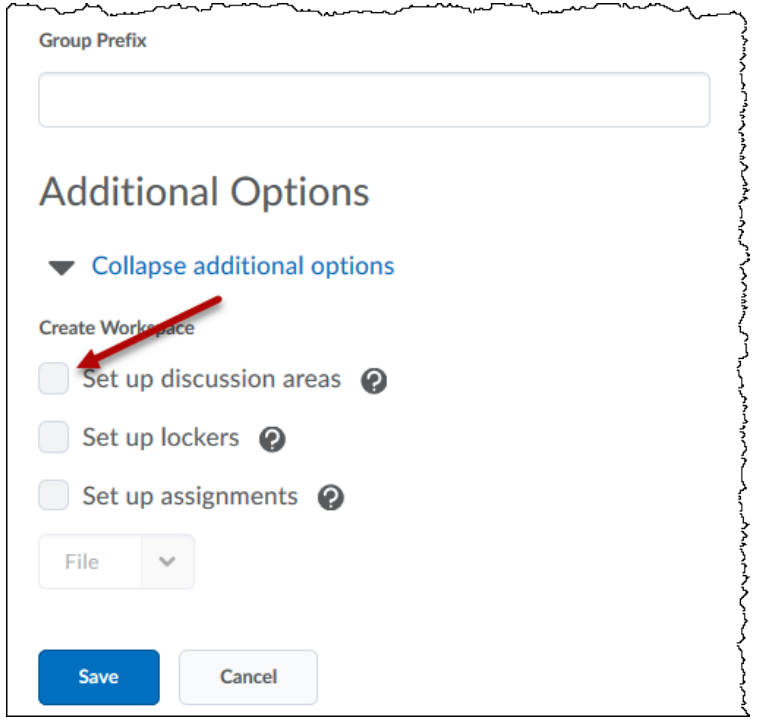

2. After checking the "Set up discussion areas" box, select a Forum to "Create a New Topic" in. If any topics exist that are empty of postings or have no group restrictions, the option for attaching the groups to the topic is available. After selecting the forum and either new or existing topic, click "Save."

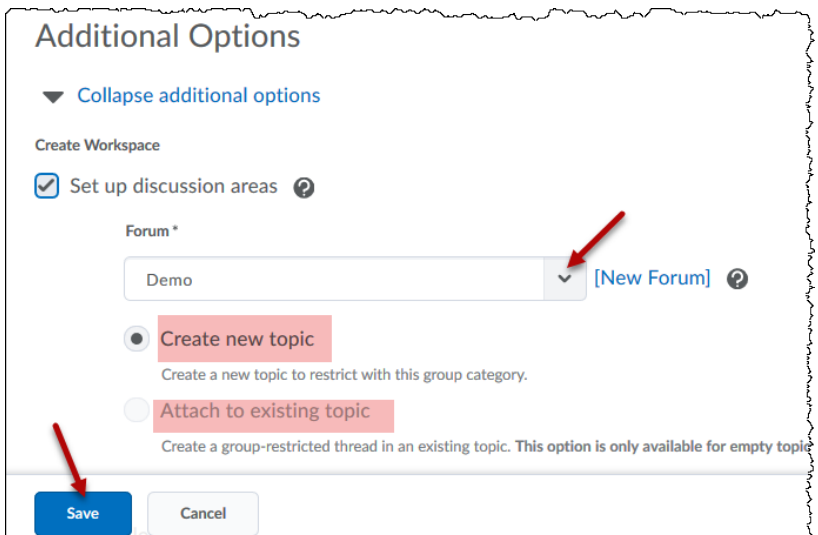

3. To set up a new single topic for all of the groups in a new or existing Forum, select "Create one topic with threads separated by group" (threads are postings), then give the new Topic a title (or accept the one shown in the naming box). Click "Create and Next." You will receive a "Work Summary" screen.

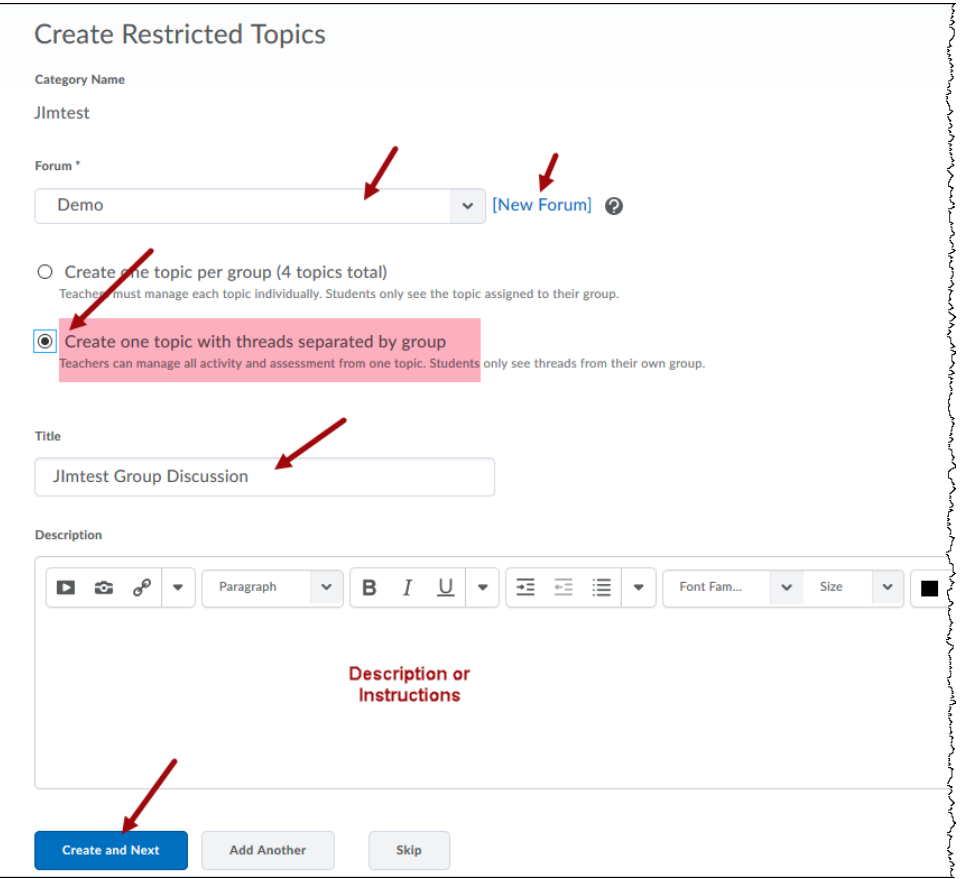

4. The option shown above for "Creating one topic per group (#groups topics total)" is for creating a new forum with each group getting a "topic" to use for their discussion postings. If this configuration is desired, then a new forum will have to be named in step 2 (above). In this configuration, the "forum" would be the topic to discuss with the groups using their "topic" area for their discussions. See the following example:

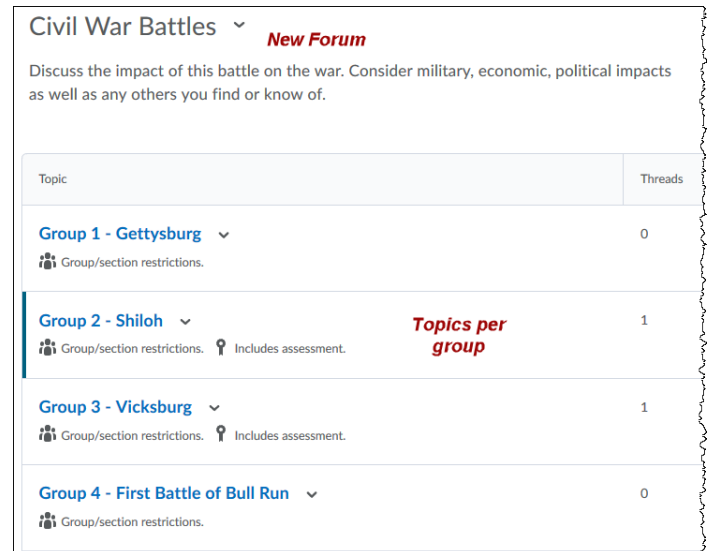